# 1.5 PATRONES DE REPLICADO

### Definición

#### **Definición**

Tipos

Conciso

Rúbrica

Los patrones de replicado son operaciones que permiten crear y colocar copias de un mismo elemento geométrico siguiendo una ordenación en grupo

- Los patrones frecuentes en las aplicaciones CAD son:
	- Simetría
		- Bilateral o de espejo
		- $\vee$  Axial o de revolución
	- $\left( \frac{1}{2} \right)$ Ordenamiento en matriz
		- **Rectangular**
		- Circular o polar

Los patrones son útiles por dos motivos:

- Simplifican el proceso de modelado
- Muestran explícitamente ciertas intenciones de diseño  $\sum$

Los patrones 3D son visibles en el árbol del modelo, mientras que los patrones 2D se gestionan mediante restricciones en los perfiles

### **IDOS**

Existen patrones de replicado en dos niveles:

**Tipos**

Definición

Patrones 2D

Patrones 3D

Conciso

Rúbricas

Dentro de los croquis o perfiles

En el árbol del modelo

Más fáciles de crear - $\times$  Más difíciles de editar Pero pueden dar lugar a geometrías con errores

 $\times$  Más difíciles de crear

Más fáciles de editar

Ambos actúan de forma parecida, pero cada uno se puede utilizar solo en el ámbito al que pertenece

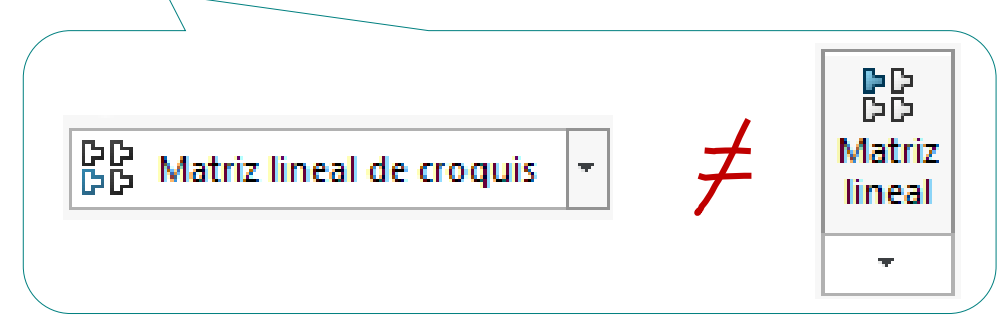

© 2021 P. Company 1.5 Patrones de replicado / 3 La recomendación genérica es mantener los croquis simples, y derivar los patrones a las operaciones de modelado

Definición

**Tipos**

#### **Patrones 2D**

Patrones 3D

Conciso

Rúbricas

### Hay dos alternativas para establecer simetría en un croquis:

Añadir una relación geométrica entre dos elementos ya dibujados

- Dibuje y seleccione un eje de simetría
- Seleccione los dos elementos  $\sqrt{-}$
- Seleccione la relación de simetría

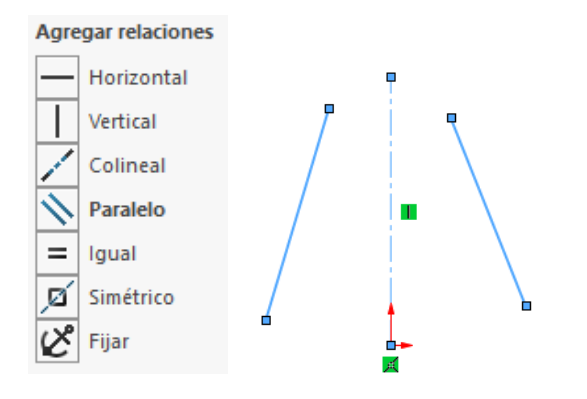

Obtener una copia simétrica de un grupo de elementos

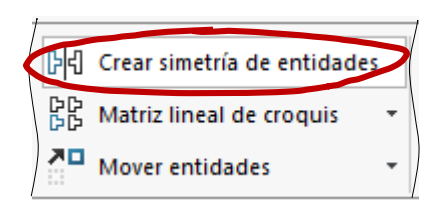

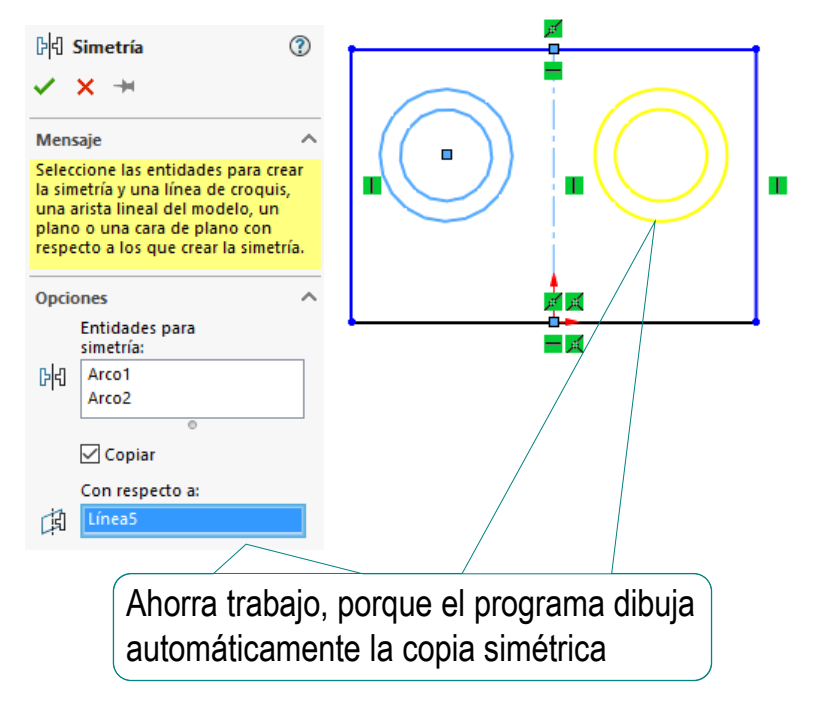

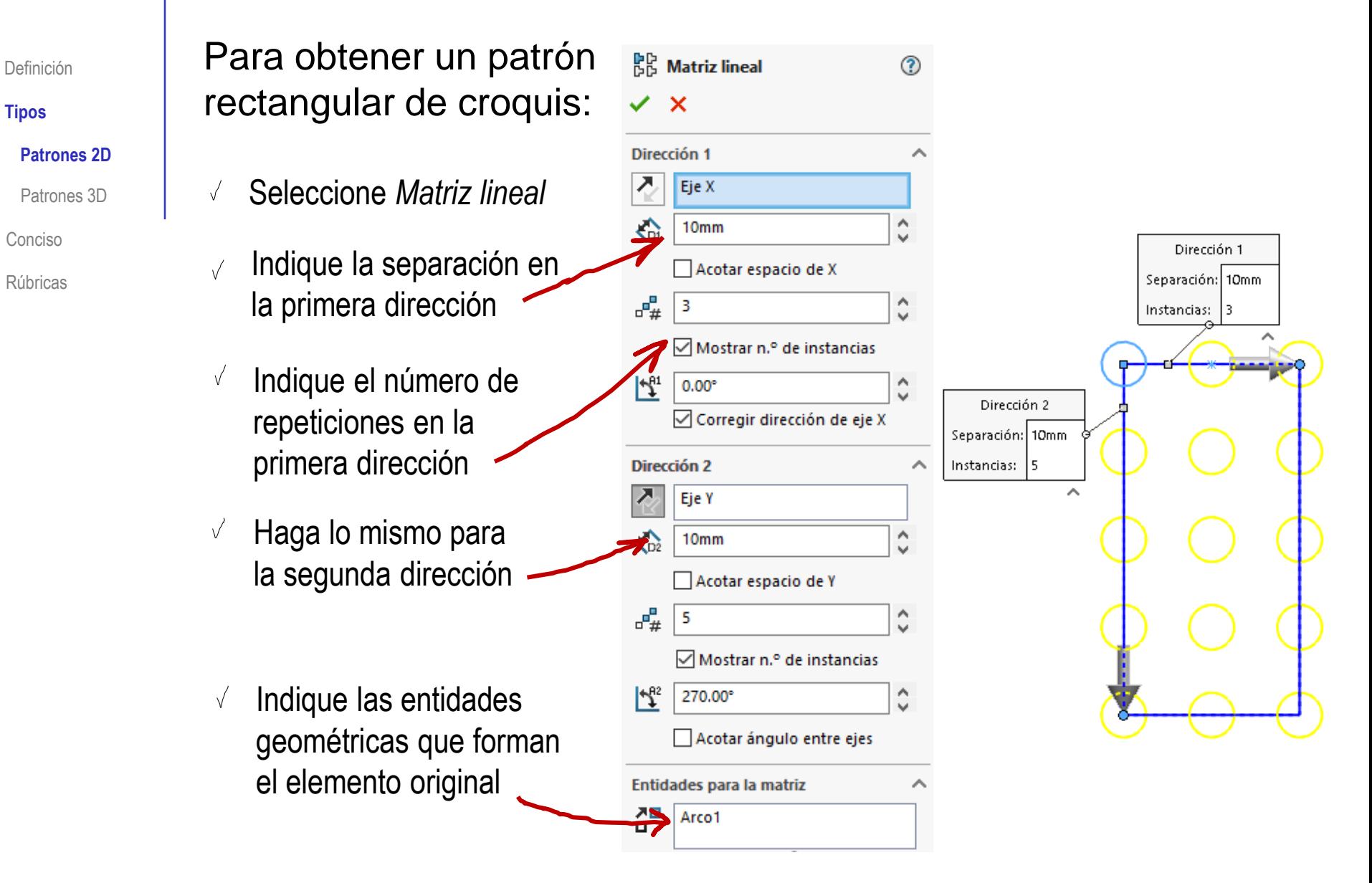

El patrón polar de croquis se obtiene de forma semejante:

#### **Tipos**

Definición

#### **Patrones 2D**

Patrones 3D

Conciso

Rúbricas

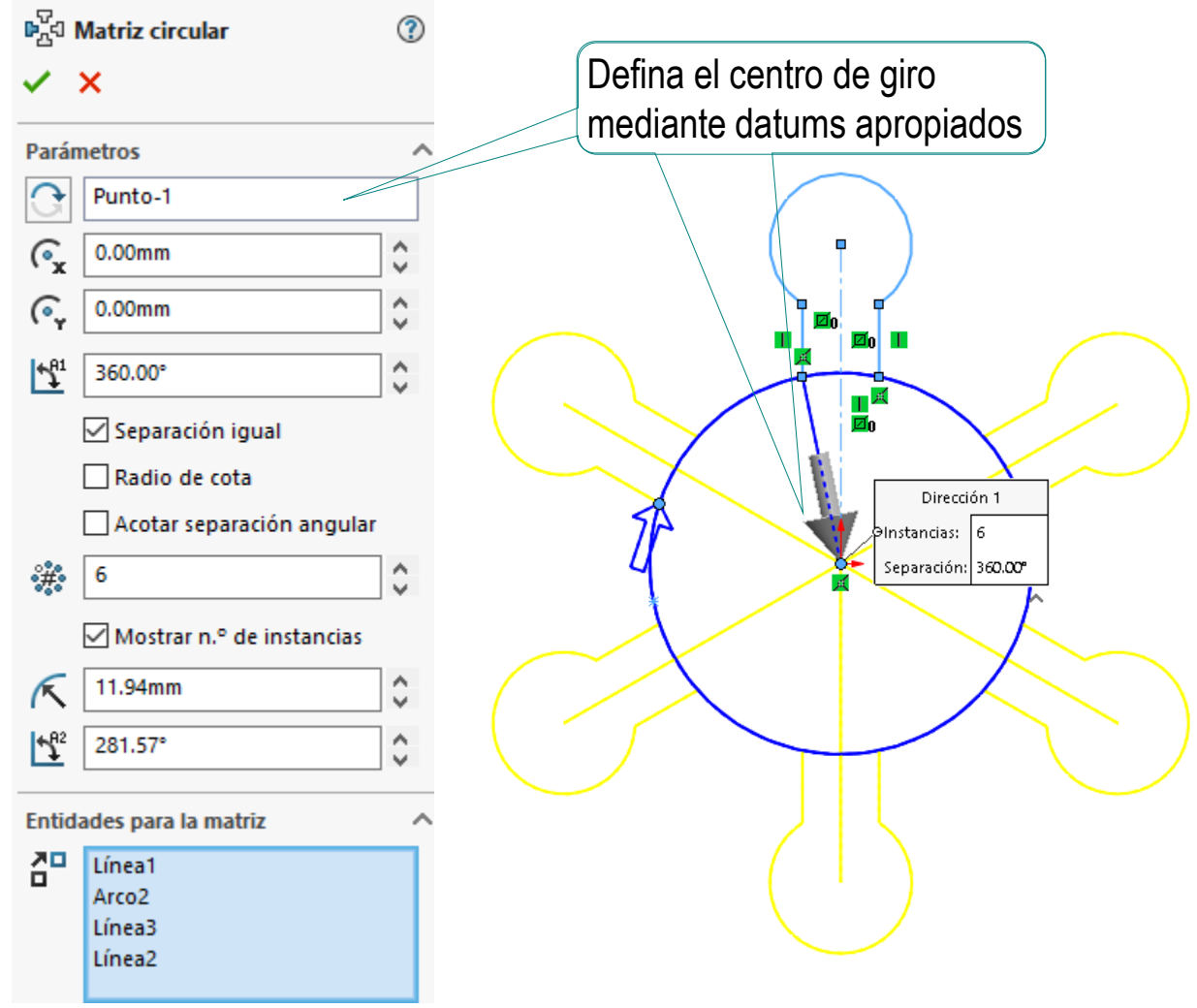

Definición

**Tipos**

#### **Patrones 2D**

 $\frac{1}{\bullet}$ 

Patrones 3D

Conciso

Rúbricas

El patrón polar de croquis puede dar errores, especialmente cuando las figuras están enlazadas

Hay dos causas frecuentes de error, con sus correspondientes estrategias para minimizarlos:

Hay errores cuando el solucionador geométrico no puede gestionar las combinaciones de restricciones complejas y encadenadas

Simplifique las restricciones antes de aplicar el patrón

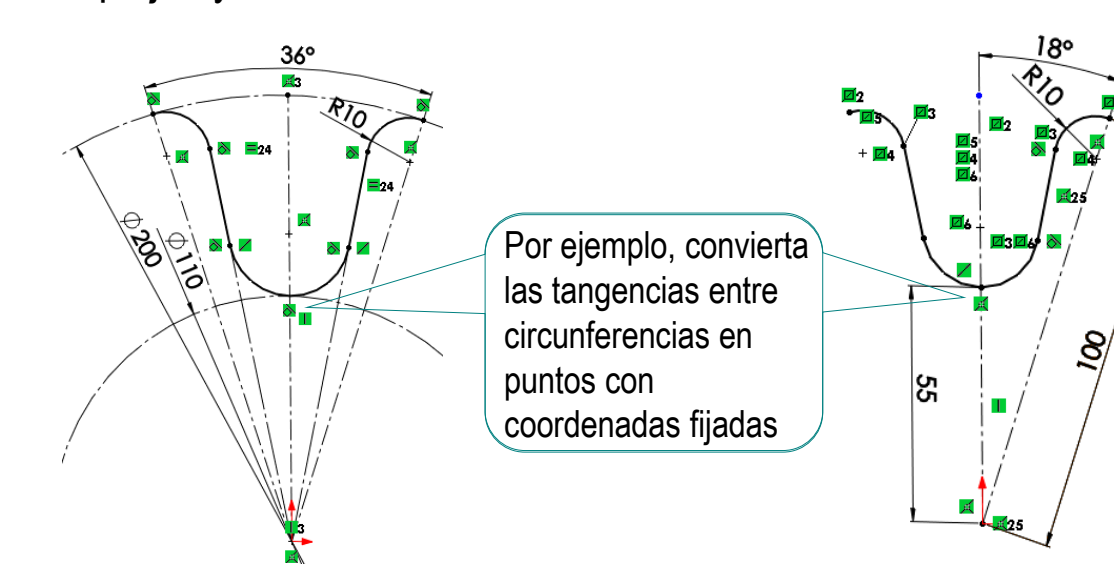

Definición

#### **Tipos**

#### **Patrones 2D**

Patrones 3D

Conciso

Rúbricas

 $2$  Hay errores cuando los redondeos hacen que los puntos que deberían estar encadenados aparezcan superpuestos pero no fusionados

Los errores no son visibles en el croquis, pero impiden que se use para hacer barridos

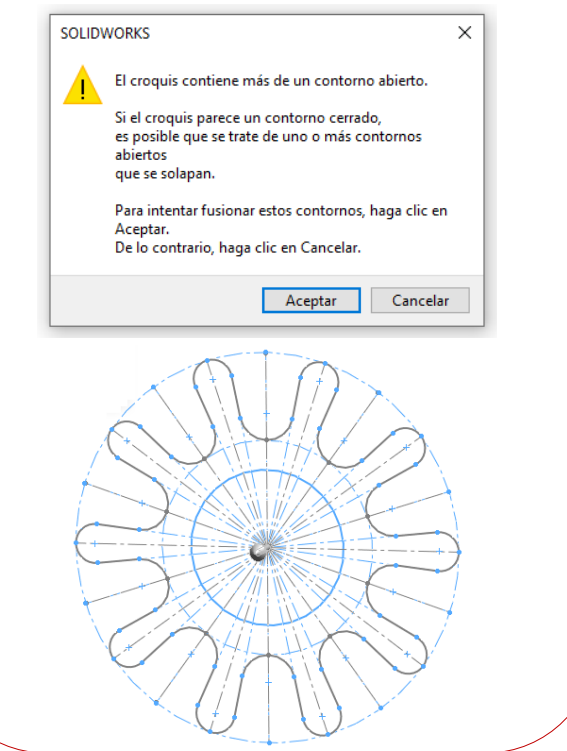

Repare el croquis para detectar y fusionar esos puntos

Busque los puntos defectuosos con ayuda de las herramientas disponibles en la aplicación CAD

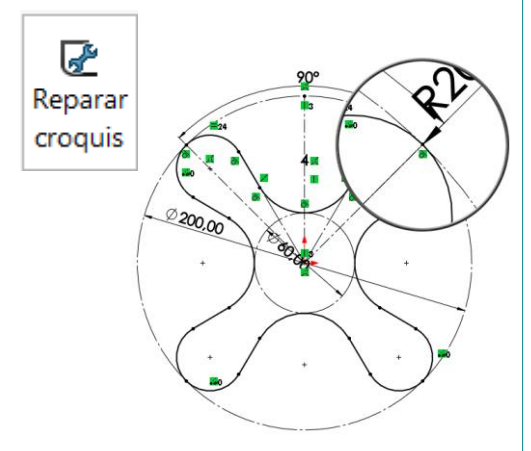

 $\sqrt{ }$  Alternativamente, recorte y vuelva a alargar los vértices potencialmente conflictivos

### Para aplicar simetría a operaciones:

Þ

Definición

#### **Tipos**

Patrones 2D

#### **Patrones 3D**

Conciso

Rúbricas

Seleccione *Simetría*

- Seleccione el plano de simetría
- Seleccione la operación original

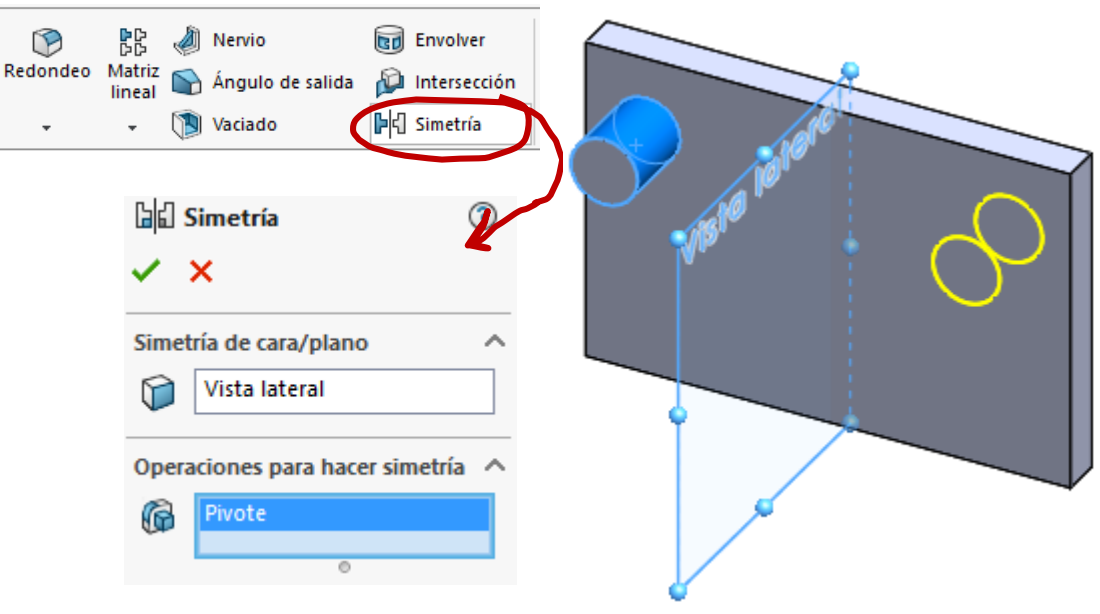

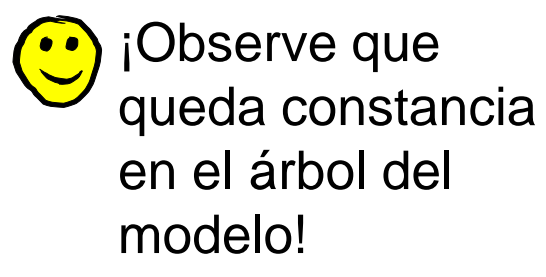

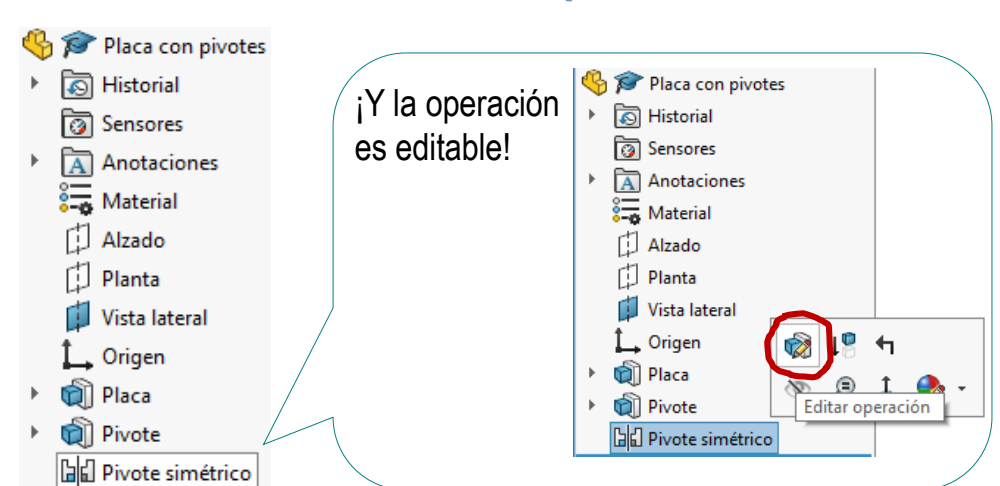

© 2021 P. Company 1.5 Patrones de replicado / 9

**Lines** 

### Para aplicar patrones a operaciones:

Seleccione la operación *Matriz lineal*

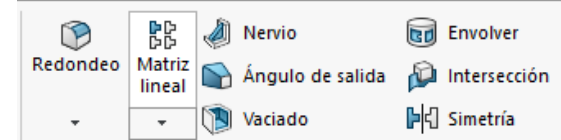

- $\sqrt{ }$  Introduzca los parámetros del patrón
- Seleccione la operación original

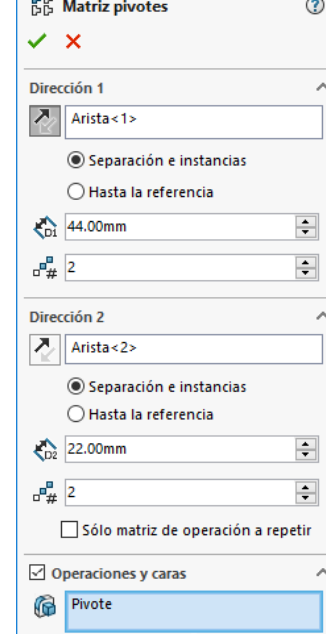

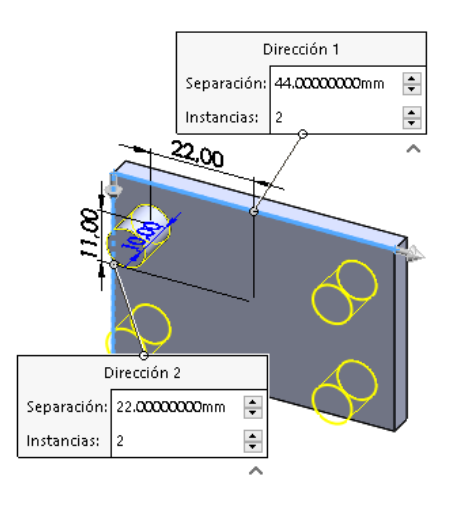

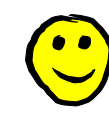

¡Observe que queda constancia en el árbol del modelo, y se puede editar!

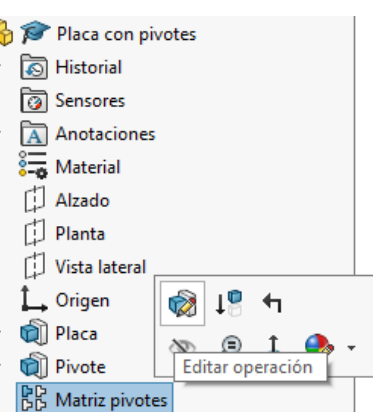

Definición

Rúbricas

Conciso

**Tipos**

Patrones 2D

**Patrones 3D**

肩

Vista lateral

 $\vee$  x

**68** Pestaña

 $\odot$ 

Oncione

Definición

#### **Tipos**

Patrones 2D

**Patrones 3D**

Conciso

Rúbricas

Las aplicaciones CAD pueden tener dificultades para fusionar en un único sólido los componentes de un patrón 3D

> Dificultades usualmente debidas a pequeños fallos en la colocación de los componentes replicados, que provocan grietas que fragmentan el cuerpo resultante en sólidos separados

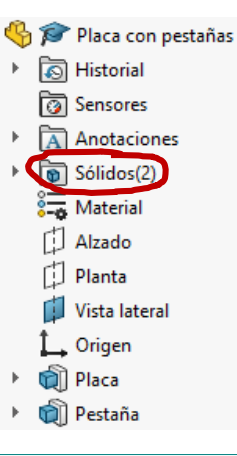

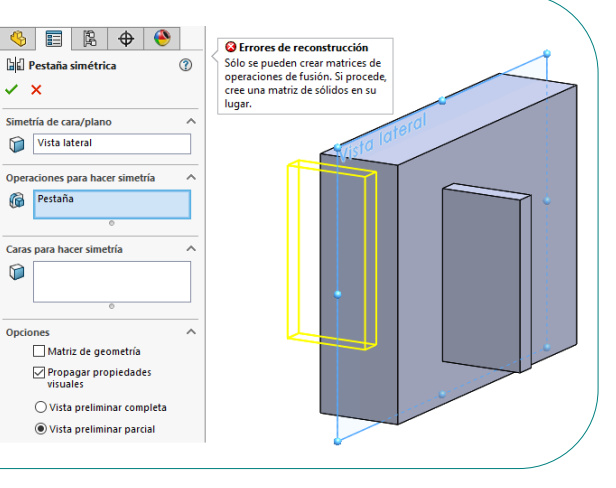

Aplicar los patrones a *sólidos*, en lugar de a *operaciones*, puede disminuir el riesgo de fallos al fusionar

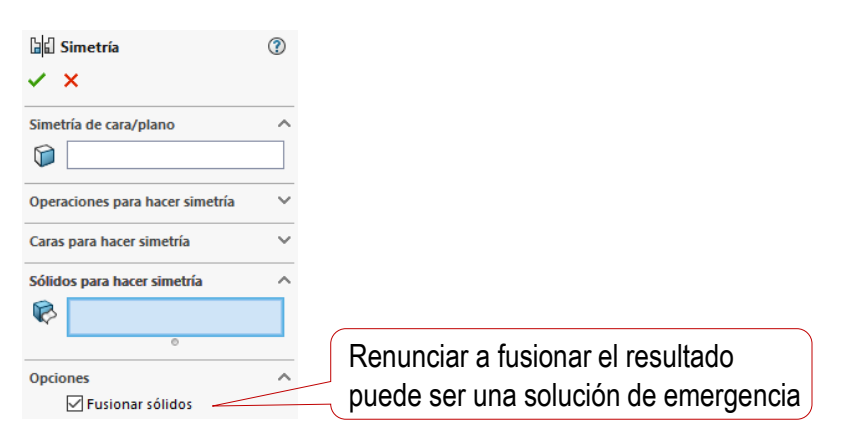

### Modelo conciso

Definición

Tipos

#### **Conciso**

Rúbrica

Un modelo es conciso si usa patrones de replicado para evitar que se cree cada elemento repetitivo desde el principio

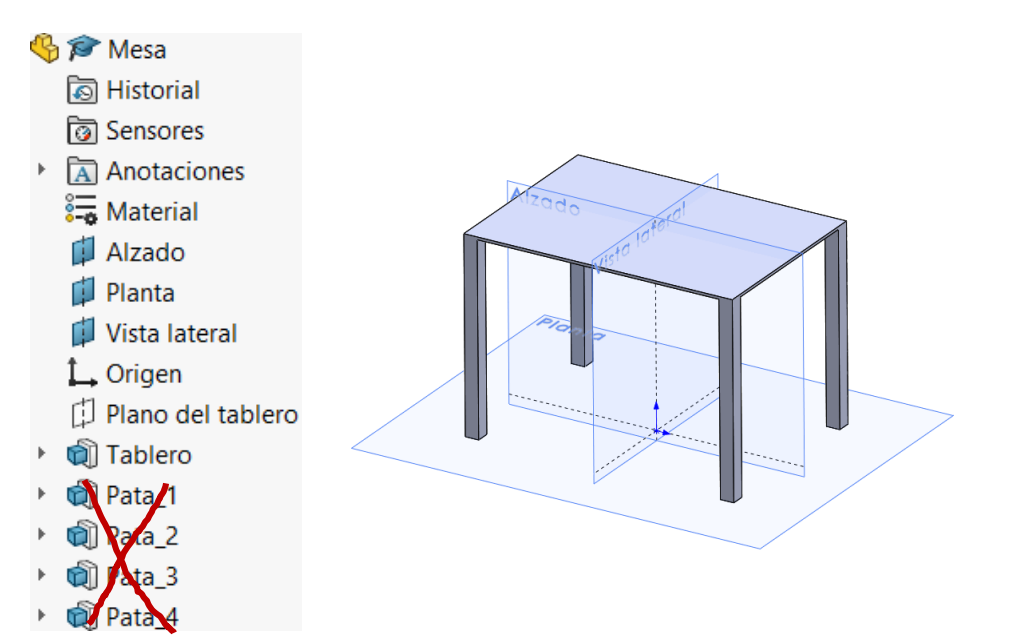

Las operaciones de replicado se pueden hacer en 2D o en 3D

Para mayor concisión, se debe elegir el replicado en 2D como opción más rápida

Veremos más adelante que se requiere un compromiso entre concisión e intención de diseño…

### Recomendación:

 $\vee$  Siempre que sea posible, es mejor replicar en 3D!

### Modelo conciso

Definición

Tipos

#### **Conciso**

Rúbrica

 $\sqrt{ }$ 

En algunos casos deberá elegir entre patrones y simetrías:

> El patrón lineal es el camino más corto para obtener las patas de la mesa

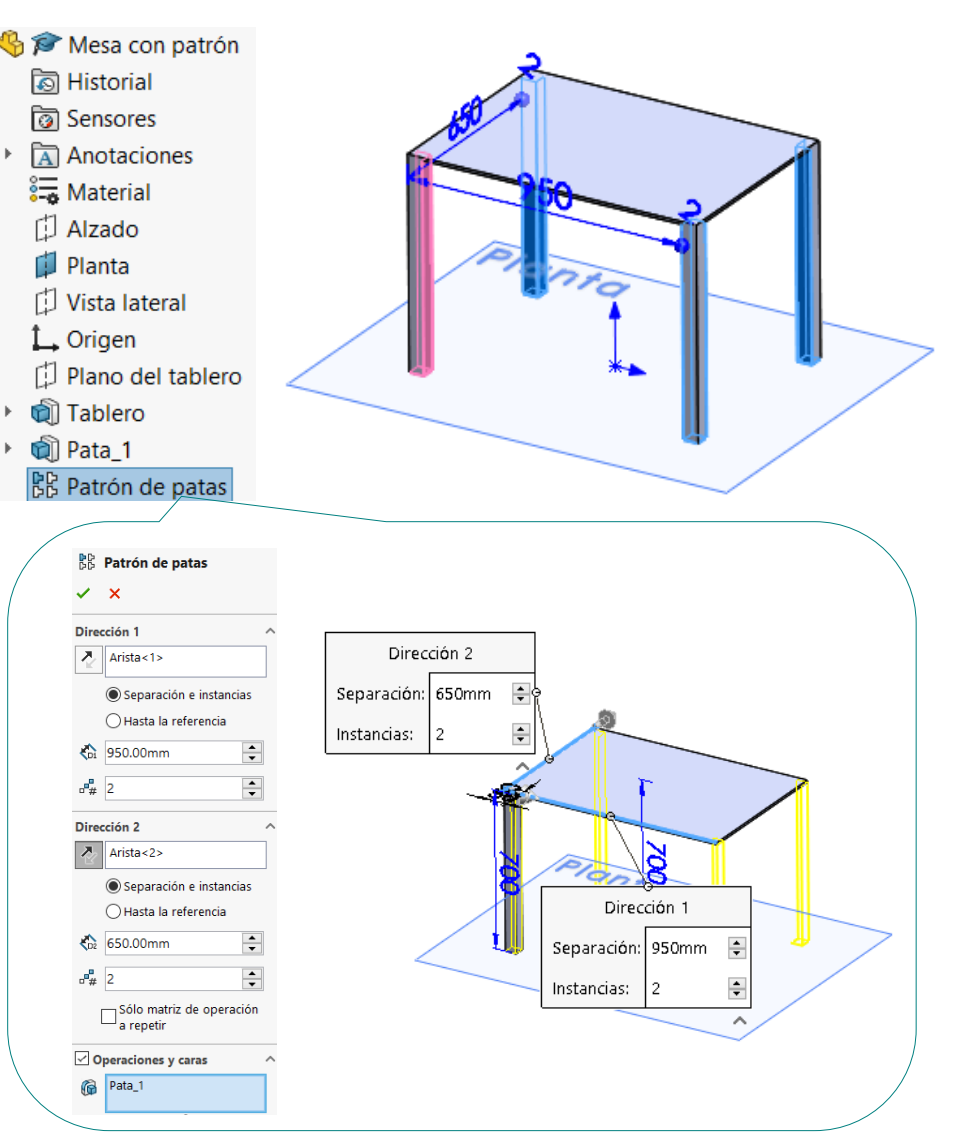

### Modelo conciso

Definición

Tipos

#### **Conciso**

Rúbrica

### $\vee$  Pero la intención de diseño se transmite mejor con simetrías

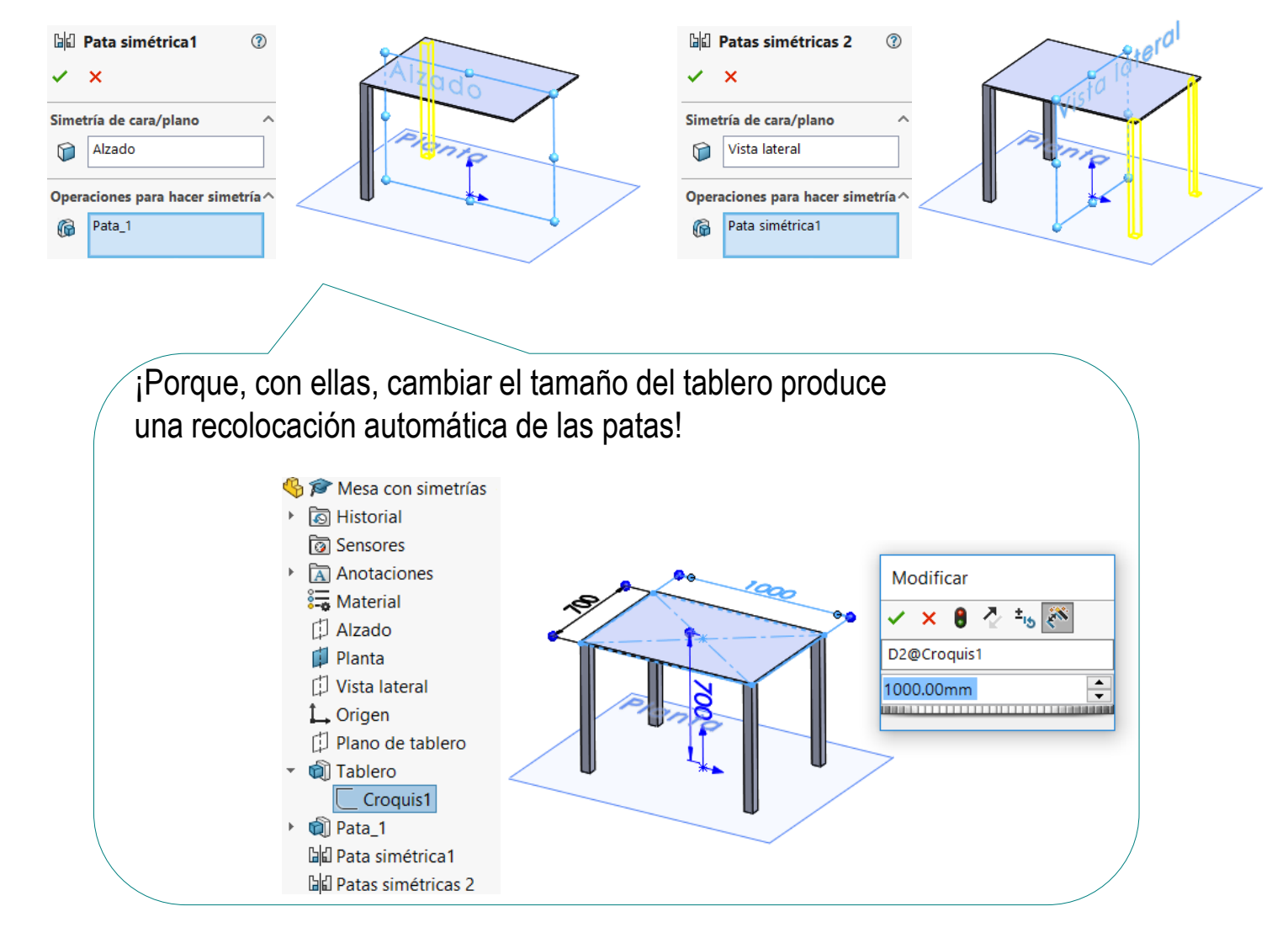

### **Rúbrica**

Definición

Tipos

Conciso

**Rúbrica**

Los criterios vistos en las lecciones anteriores para evaluar si el modelo es conciso se completan al evaluar el uso de patrones y simetría:

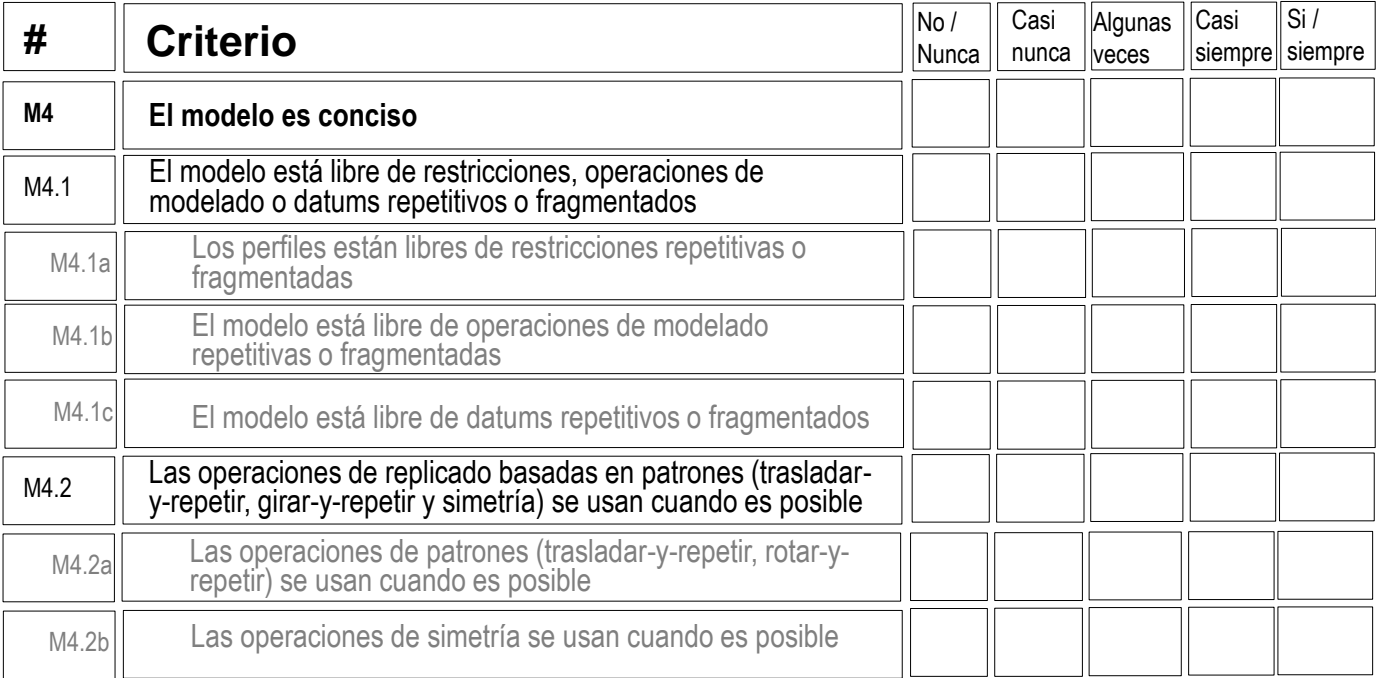

### Para repasar

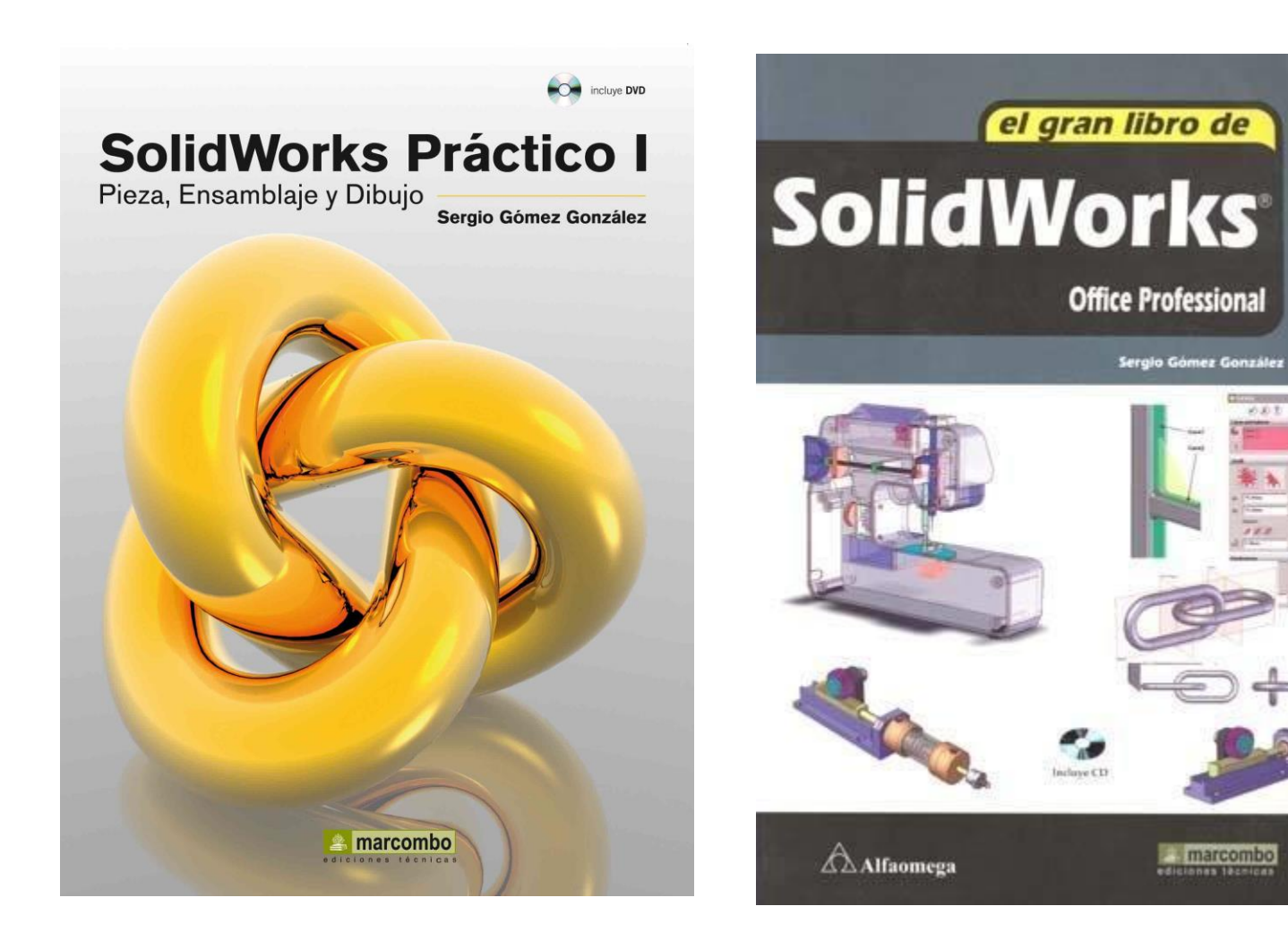

めあま

**Inarcombo** 

近近年

### Para repasar

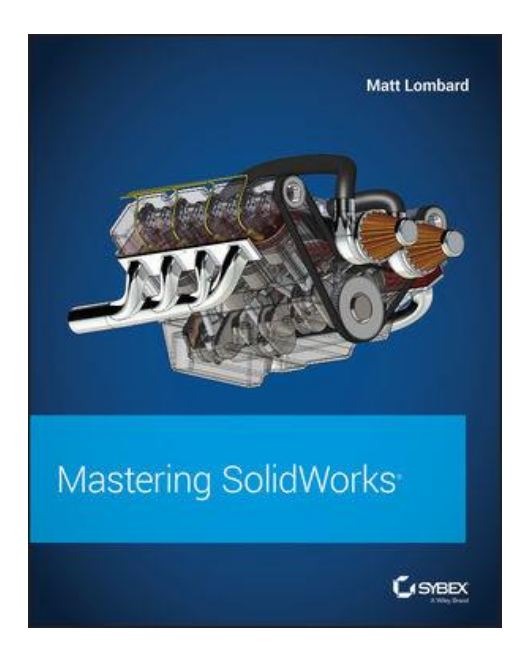

Chapter 9: Patterning and Mirroring

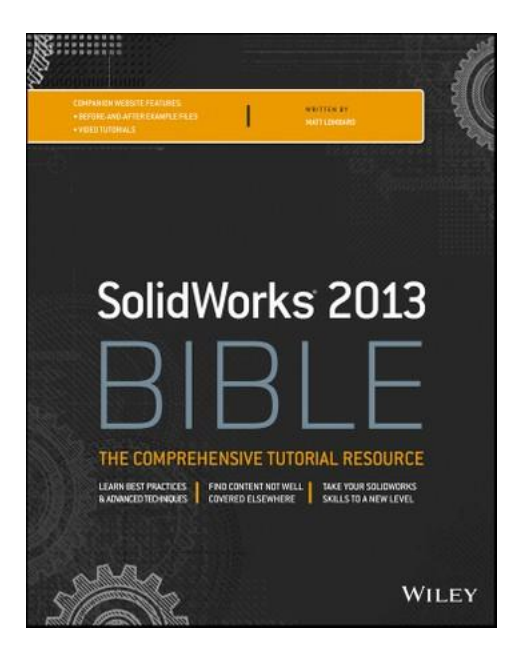

Chapter 9: Patterning and Mirroring

### Para repasar

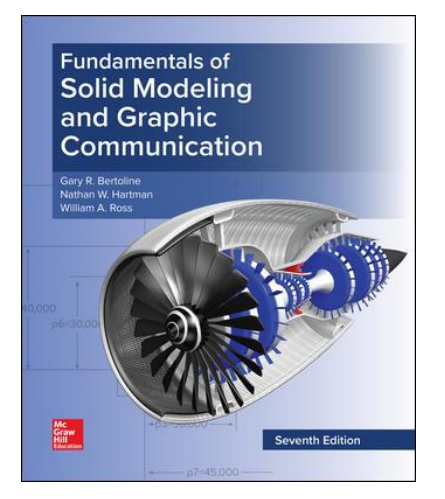

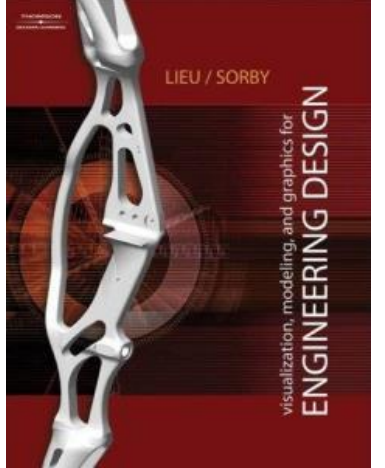

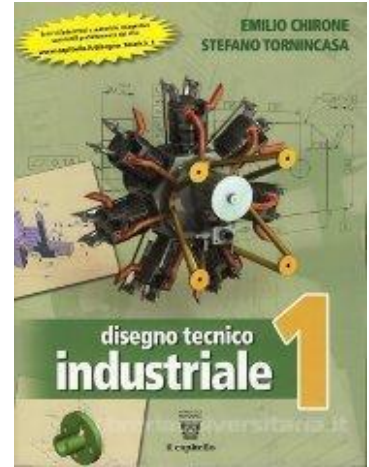

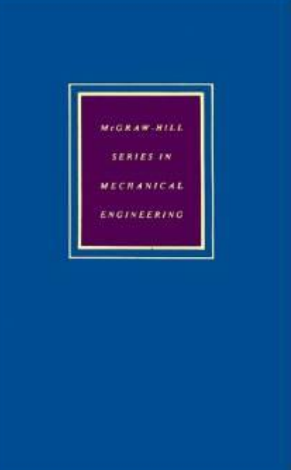

Chapter 4: Feature-Based Modeling

Chapter 6: Solid Modeling

2. La modellazione di parti in SolidWorks

Ibrahim Zeid McGraw-Hill, 1991 CAD/CAM Theory and **Practice** 

Chapter 7. Types and **Mathematical** Representations of Solids